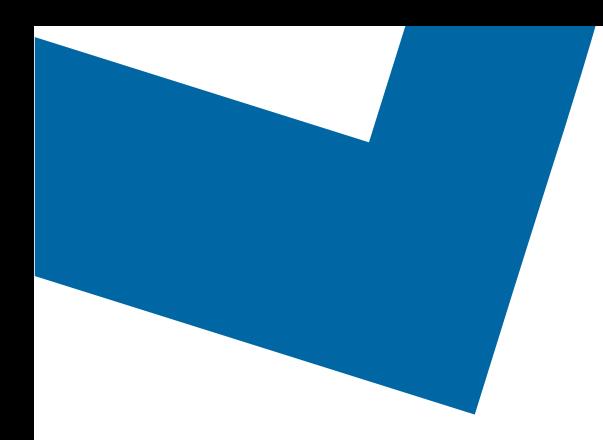

# Wholesale Self Serve training module Moving a Business Line

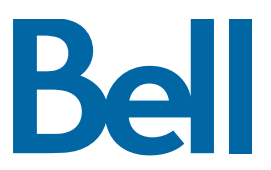

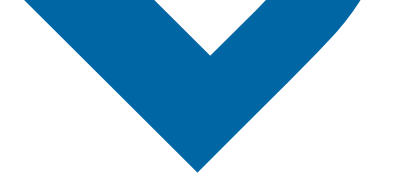

The following process describes the steps to issue an order to move a Business Line to a new location in Wholesale Self Serve (WSS).

The following reference materials are available:

- [Training video that covers submitting an EI order in WSS](https://vimeo.com/356960990/df129e8d80)
- To request a support session, [click here](https://app.solutions.wholesale.bell.ca/l/479122/2019-10-03/97bsz)
- To request new user credentials, [click here](https://app.solutions.wholesale.bell.ca/WSS)
- 1. Logon to the [Bell Business Portal](https://www.interaction.bell.ca/auth/login?LOCALE=en_US)
- 2. Under the Categories menu, click Ordering then click Wholesale Self Serve Service Request

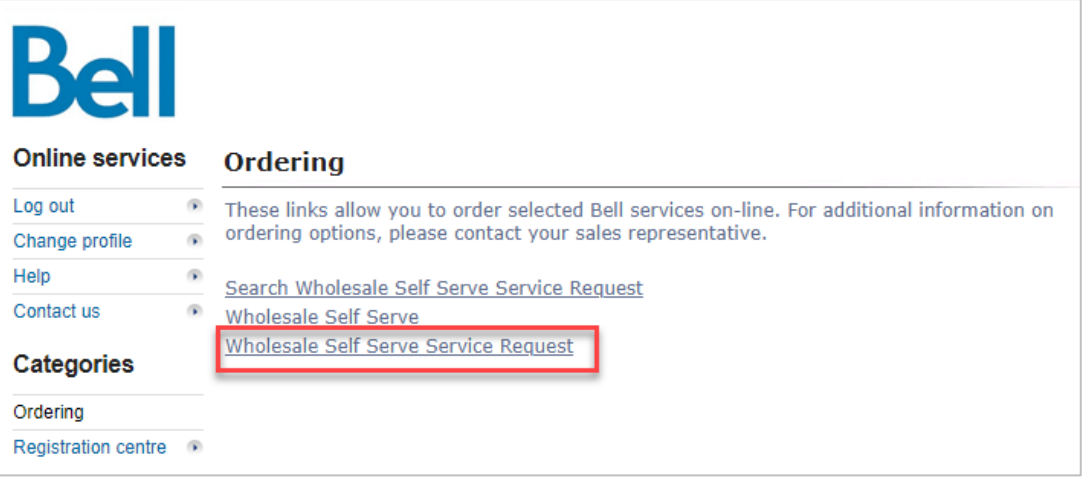

- 3. Select Voice from the Product Category drop-down menu
- 4. Select a service region, enter a Purchase Order Number (PON) and Contact Information

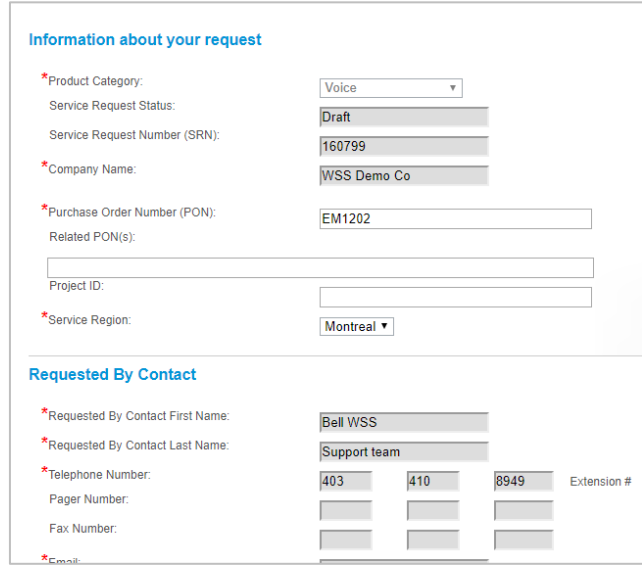

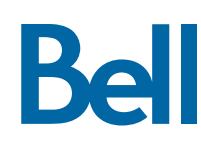

#### 5. Enter an Account number

#### 6. Select Continue

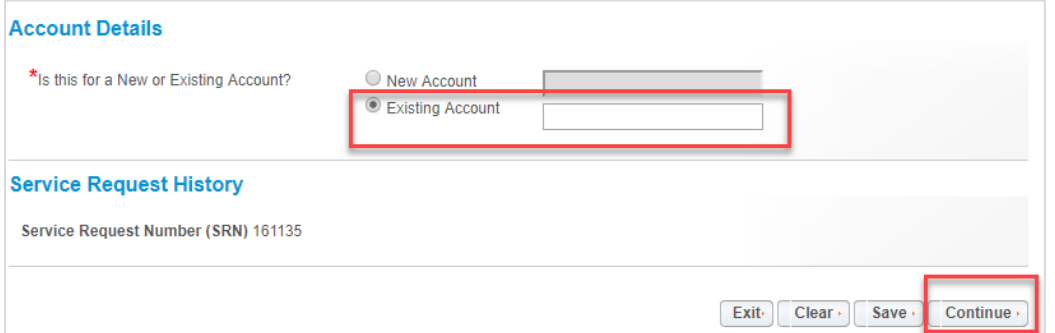

### 7. Select Add Line Item

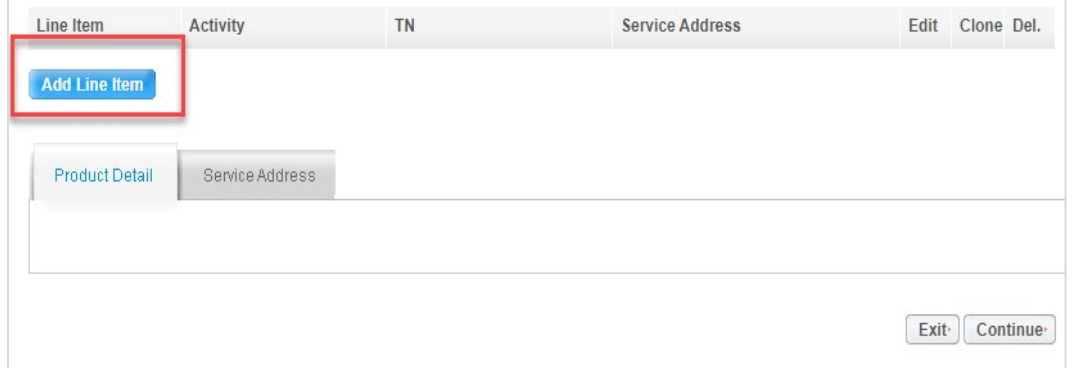

- 8. Under the Product/Service menu select Individual Business Line
- 9. Select Move to a different address from the Activity field menu
- 10. Enter the Existing phone number to disconnect
- 11. Select the Individual Business Line Type
- 12. Select Create

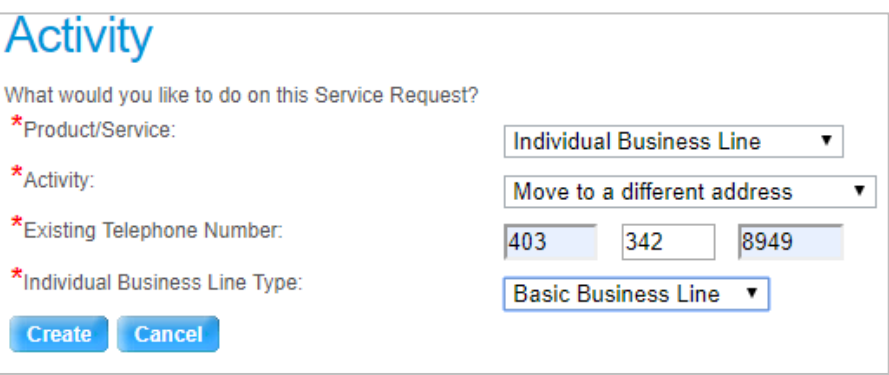

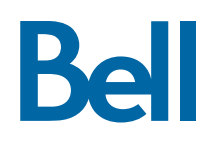

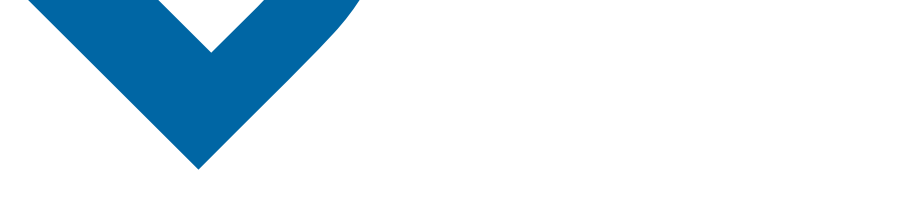

13. Enter the Contract Number and Contract Term

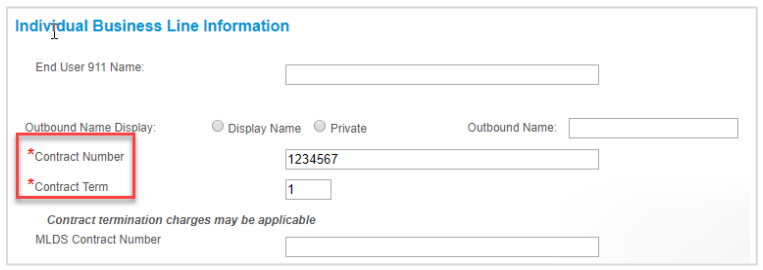

14. Update the Directory list and add or remove features, if required

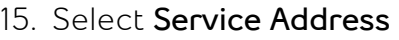

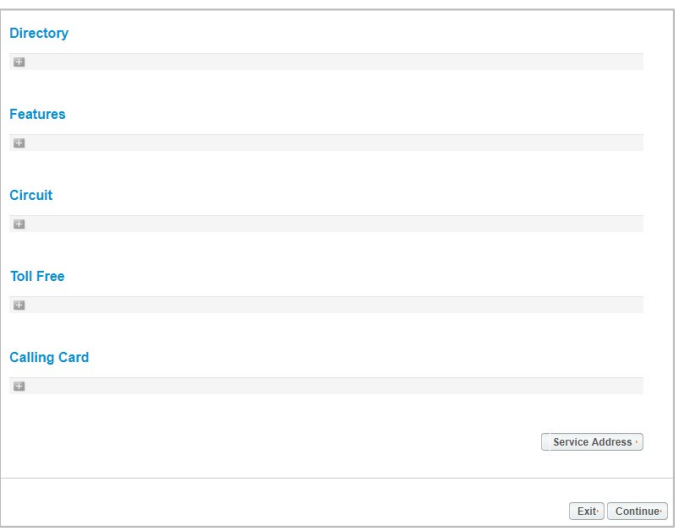

16. Enter the current service address

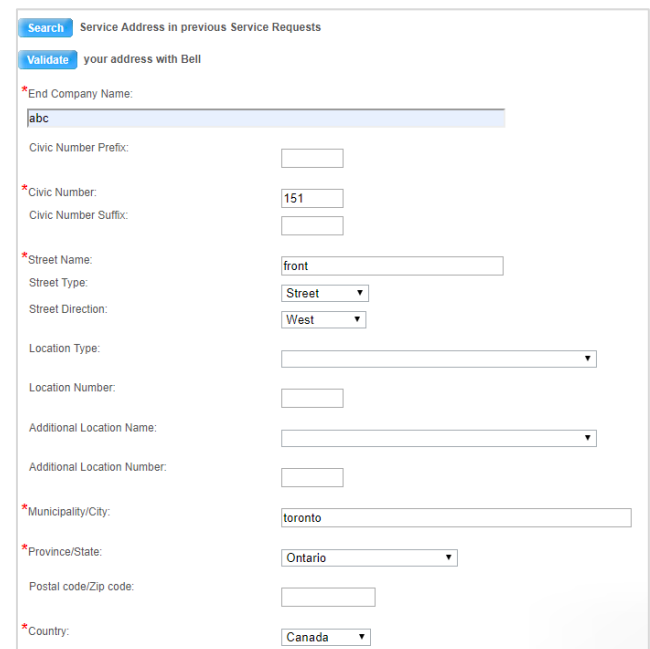

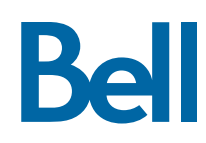

- 17. Enter the service address for the new location
	- Input the civic number, street type, city and province then select Search

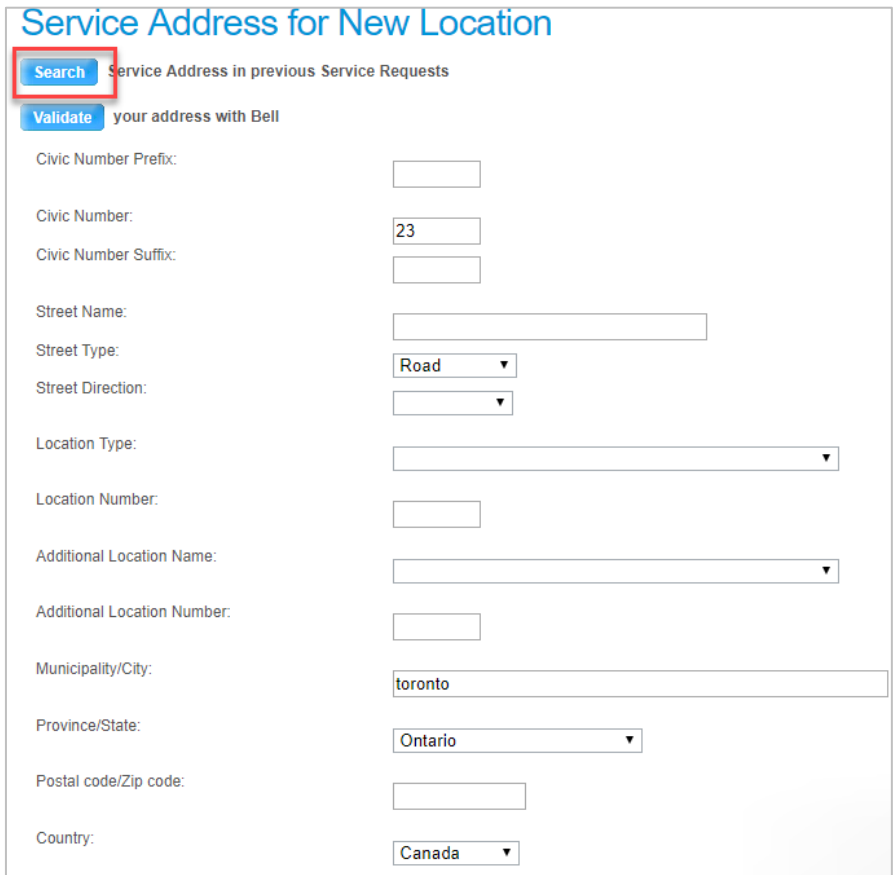

- 18. Select the correct address from the populated list
- 19. Enter the Site Contact details or select Copy to populate your information

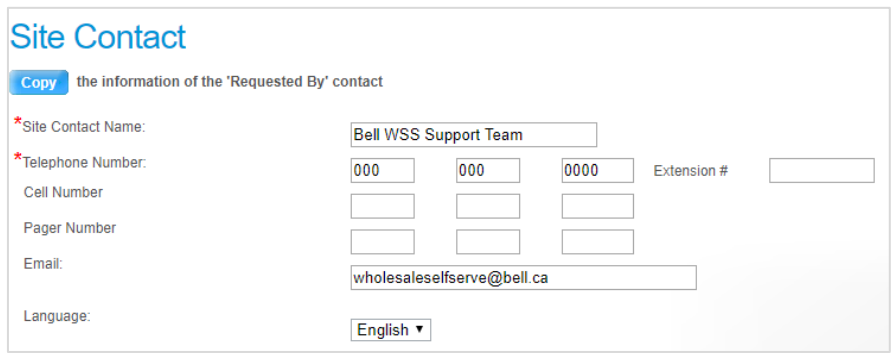

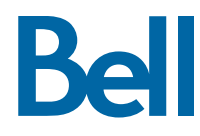

## 20. Click Continue

21. Select the Requested Due Date

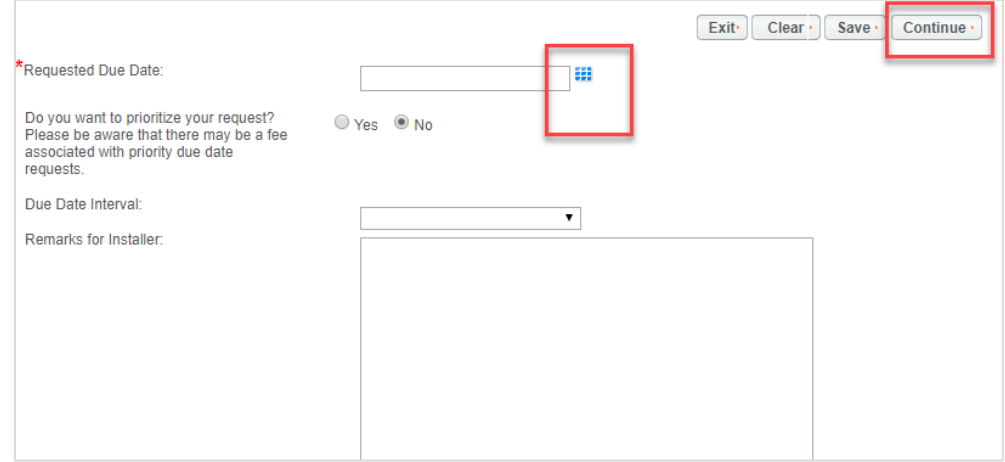

- 22. Review the order and update, if required, by clicking Edit
- 23. Save the order as a pdf by clicking Print, if required.
- 24. Click Submit
	- Note, upon submitting the order, changes must be made by clicking the revise button on the homepage or clicking cancel to completely cancel the order.

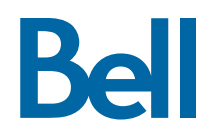